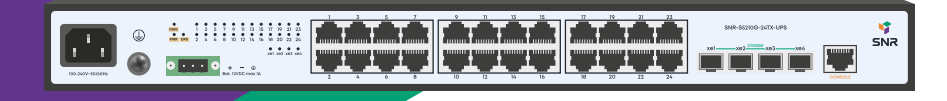

# **SNR-S5210G-24TX-UPS**

Управляемый коммутатор уровня 2+

РУКОВОДСТВО ПОЛЬЗОВАТЕЛЯ

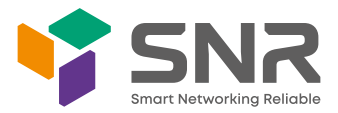

# **Краткое руководство по установке коммутатора**

Краткое руководство описывает процесс установки коммутатора, включая базовое описание продукта, начальные шаги по монтажу и т.д.

#### **1. Описание передней и задней панели коммутатора**

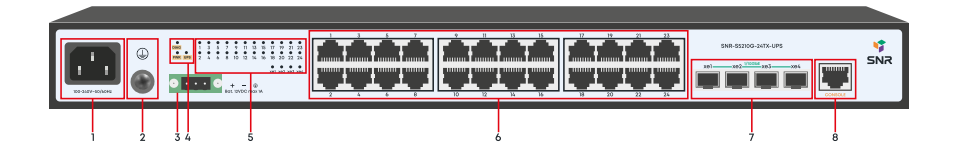

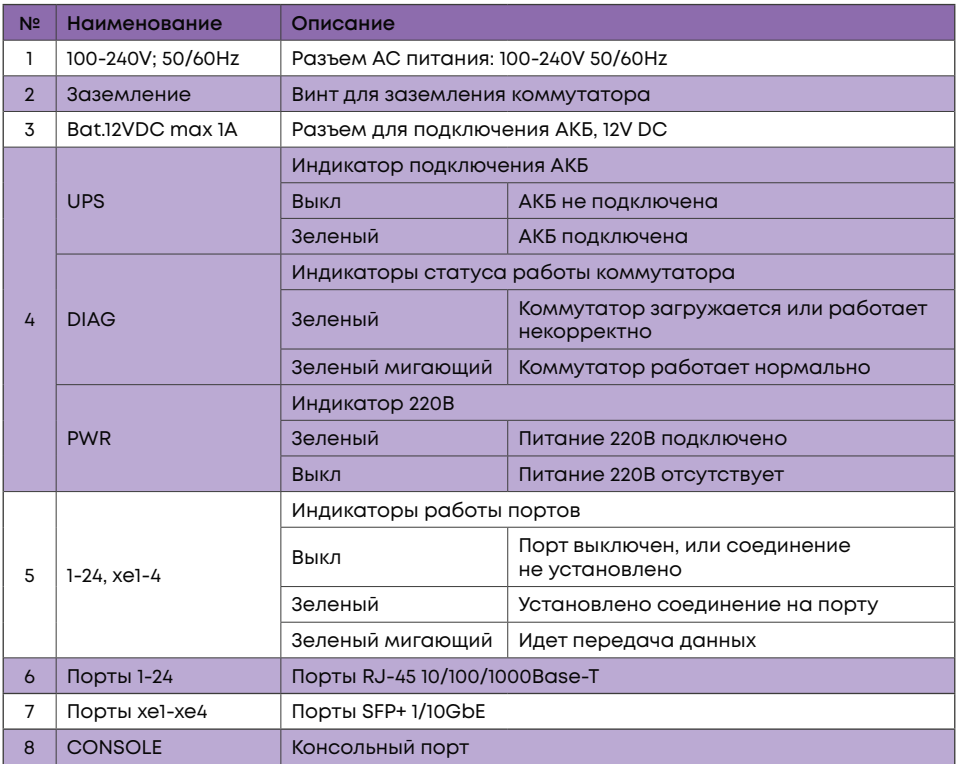

### **2. Установка и подключение**

Перед началом монтажа обеспечьте защиту от статического электричества, используйте антистатические перчатки или браслет.

# **2.1 Установка коммутатора в 19" шкаф**

Прикрепите к коммутатору кронштейны для установки в стойку.

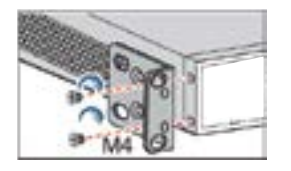

Прикрутите винты и установите устройство в стойку. Внимание: оставляйте промежутки между оборудованием не менее 1U для теплоотвода.

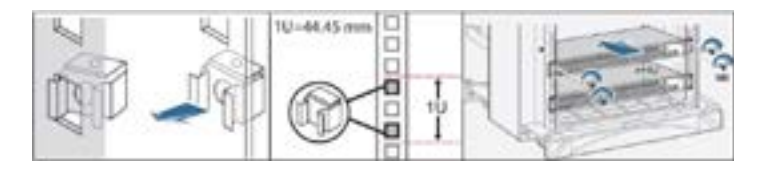

#### **2.2 Установка коммутатора на столе**

Прикрепите резиновые ножки и установите устройство на стол.

# **2.3 Подключение кабеля заземления и кабеля питания**

Подключите кабель заземления к шине заземления с одной стороны и к коммутатору с другой.

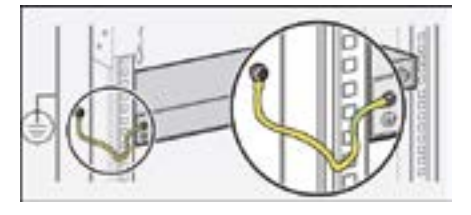

Подключите кабель питания AC к коммутатору.

# 3. Доступ для первоначальной настройки коммутатора

#### 3.1 Доступ к коммутатору через консольный порт

Подключите консольный кабель из комплекта с коммутатором к порту Console коммутатора и к RS-232 (COM) порту ПК. Запустите программу эмуляции терминала (Hyperterminal, Putty, Minicom), выберите соответствующий СОМ-порт и настройте в соответствии с таблицей:

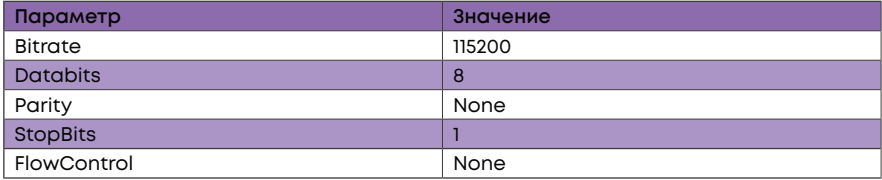

Используйте имя пользователя admin и пароль admin для авторизации на коммутаторе.

#### 3.2 Доступ к коммутатору через Ethernet порт

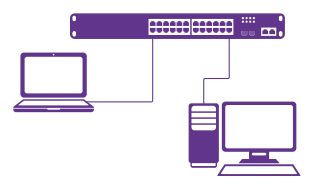

Соедините порт коммутатора с сетевой картой ПК, подключите питание к коммутатору. Настройте на сетевой карте ПК IP-адрес из диапазона 192.168.1.2-254, например 192.168.1.100 и подключитесь по протоколу Telnet к IP-адресу 192.168.1.1

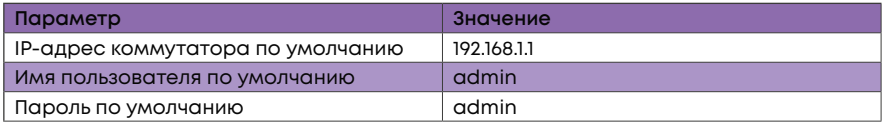

## 4. Техническая поддержка

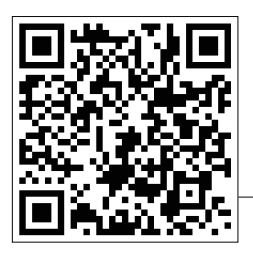

По вопросам гарантийного обслуживания и технической поддержки коммутаторов марки SNR вы можете обратиться:

Портал технической поддержки: nag.support

Тел.: +7 (343) 379-98-38

Сайт: snr.systems

Адреса сервисных центров и полное положение о гарантийном обслуживании расположены на веб-странице:

http://shop.nag.ru/article/warranty